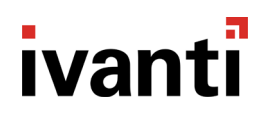

## **Environment Manager 2018.3**

Release Notes

## **Components in this Release**

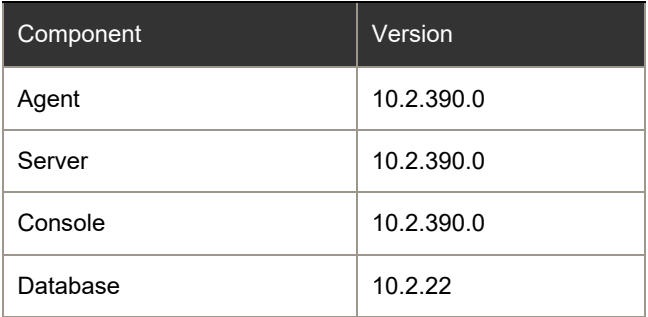

## **Important Upgrade Information**

This Upgrade section contains important functionality changes that have been introduced in Environment Manager v10.0 and above. Any information that is new to this release is specifically listed as Environment Manager 2018.3.

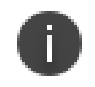

#### **Note**

We are including this extended information for the convenience of customers upgrading from an 8.x version.

### **Windows Server**

Environment Manager 10.x Personalization Server requires Windows Server 2008 R2 SP1 or above. Microsoft mainstream support for both Windows Server 2008 and R2 ended on 13 January 2015, but we are continuing to support Windows Server 2008 R2 beyond this date.

### **Windows Client**

Support for Windows XP, Windows Vista, and Windows Server 2008 has been deprecated for the Environment

Manager Agent, therefore the Environment Manager 10.x Agent now requires Windows 7 SP1 or above and Windows Server 2008 R2 SP1 or above. Microsoft extended support for Windows XP ended on 8 April 2014, mainstream support for Windows Vista ended on 10 April 2012.

In addition, both Windows 7 SP1 and Windows Server 2008 R2 SP1 must be updated to support SHA-256.

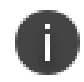

#### **Note**

For details of Windows 7 SP1 and Windows Server 2008 R2 SHA-256 requirements, please refer to the following [community article.](https://community.ivanti.com/docs/DOC-43407)

#### **SQL Server**

Support for SQL Server 2008 and 2008 R2 has been deprecated, the Environment Manager 10.x Personalization Server now requires SQL Server 2012 SP2 or above. Microsoft mainstream support for SQL Server 2008 and R2 ended on 8 July 2014.

Please refer to the Required Utilities and Components section for further details.

### **Product Licensing**

Environment Manager 10.x requires a v2 product license key and this key must be deployed to all endpoints to which the EM v10.x Agent is deployed. The new license key can be installed alongside the existing 8.x license key and should be deployed at the same time or before the EM Agent is deployed. The new license key is deployable via Management Center 10.x and is available from Ivanti Licensing Support.

Further information on Licensing queries is available via the following [community article.](https://community.ivanti.com/docs/DOC-44250)

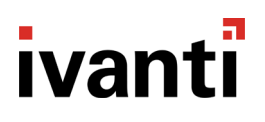

### **Server Configuration Utility (SCU)**

The Server Configuration Utility (SCU), which was used to configure instances of the Environment Manager Personalization Server, has been replaced in v10.x with the new Server Configuration Portal and PowerShell cmdlets. It is no longer possible to configure the Personalization Server using the SCU. The new Server Configuration Portal is not able to detect and repair all missing Windows Server and IIS components because it requires some Windows Server and IIS components to be in place first. The functionality to detect all missing Windows Server and IIS components has been moved to the User Workspace Manager Installer. A list of the required Windows Server and IIS components is available in the Required Utilities and Components section for anyone not using the User Workspace Manager Installer.

### **IIS Web Sites**

Environment Manager 10.x Personalization Server Advanced Installations no longer install into the IIS default Web site, apart from in-place upgrades.

The installation creates a new Web site called Personalization with two configurable bindings, one of which can use host headers on port 80 and another on port 7771. Both are configurable during setup. To use host headers on port 80, DNS servers will need to be updated (refer to install and upgrade guide for further information). In place upgrades, will install into the default Web site, if that is where EMPS is currently installed.

When installing Environment Manager 10.1 FR2 Personalization Server in Evaluation Mode, to simplify the evaluation process we utilize the Default IIS Website and Port 80 in a similar method to previous 8.x installations.

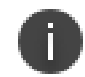

### **Caution**

Care should be taken not to install into the default Web site if other applications are using it, as Personalization Server now uses the root of whichever Web site it is hosted, further information is available in the Install and [Upgrade help.](https://help.ivanti.com/ap/help/en_US/dtn/10.1/Content/SCP/DesktopNow_Component_Websites.htm)

### **Environment Manager Browser Interface (EMBI)**

The Environment Manager Browser Interface (EMBI) has been replaced in v10.x with the Personalization Operations (PersOps) console. PersOps does not provide User Self-Service functionality. Self-Service functionality for end users is provided via the Endpoint Self Service Tool (ESST), which is available for Users via a System tray shortcut on their Endpoint.

#### **User Personalization Data**

Introduced in Environment Manager 10.0, Personalization Groups are no longer used as a container for user personalization data. Personalization Groups are now only used for assigning settings to users. If a user falls into a different Personalization Group due to a membership rule changes, or Personalization Group hierarchy changes, or because Active Directory changes, their personalization data moves with them automatically. During the upgrade process, user personalization data that may have been orphaned due to user movement between Personalization Groups in the past will be merged. Where there is a conflict, the most recent user personalization data will be used. Pre-upgrade SQL scripts are included with the Personalization Server installation package to show the impact of any changes prior to upgrade.

### **File-Based Registry (FBR)**

Environment Manager 8.x utilized a file-based registry (FBR) to personalize virtualized registry keys and values. In version 10.x, the FBR mechanism has been replaced with registry hives for efficiency and performance. FBR files created in 8.x versions of Environment Manager will not be upgraded until the global setting

UpgradeFbrToHive is set to True. Once the UpgradeFbrToHive has been set to True (Not Reversable), the FBR files on the endpoints will be converted to registry hives at next logon or application launch. The old FBR files will remain in place for a period of at least 30 days, after which time they will be deleted if they have not been accessed by version 8.x agents.

For customers who want to stage the implementation of the New Registry Hive format from 8.x, you could first enable the UpgradeFbrToHive setting to True after Server Upgrade to 10.1 FR1 and then target specific Endpoints for 10.1 FR1 Agent deployment in controlled manner (via our Management Center for example). Please note that in this scenario, if a user roams between 8.x and 10.1 FR2 Agents, the 8.x Agent will continue using the Legacy FBR and the user settings are partitioned between 8.x FBR & 10.x Hive formats.

### **New Features**

### **Enhanced encryption to "Run As" and "Connect As" functionality**

In this release the Environment Manager (EM) "Run As" and "Connect As" capability for Policy Actions has been subject to a major overhaul. We have introduced a new method for passing credentials to the endpoint agent for "Run As" and "Connect As" Drive Mapping operations.

Actions in Environment Manager have the option of being run in the context of: (1) the currently logged-on user, (2) the SYSTEM account, or (3) a specific account which requires that the user of the EM console supply the password for that account and store the credentials with a Friendly Name. If your EM actions only use SYSTEM or Current User options, then you have nothing to change.

However, if you use specific accounts to perform those operations, in EM 2018.3 the method used to encrypt and decrypt the password in the .aemp file now uses a public key and private key pair that you will need to generate and distribute. The private key must be available on all endpoints that need to decrypt the password.

The public key is used in the console by the administrator to encrypt the password.

### **Integration with Ivanti Automation**

Environment Manager 2018.3 introduces integration with Ivanti Automation allowing routine and complex tasks to be run from within an Environment Manager Policy Action. This integration brings together the power of Ivanti Automation and the Environment Manager Policy engine to allow the automated management of tasks, allowing IT time to focus on the higher-impact projects required to support the business.

This works by specifying connection details to an Automation Dispatcher along with a specified user under the context automation tasks will be run. This enables the EM Console to query Ivanti Automation for available automation projects, modules or individual tasks and assign them as Policy Actions under any Logon | Pre-Desktop, Logon | Desktop Created or Process Started Trigger.

### **OneDrive Cache Roaming for Virtual Sessions**

In Environment Manager 10.1 FR4 we introduced the ability to roam the cache of applications such as Microsoft Outlook between virtual sessions. Cache Roaming attaches a container to the user's virtual desktop or session during logon that persists application caches between sessions.

This release see's this feature extended to allow a user's OneDrive cache to be roamed between sessions too, providing further benefits to those organizations making use of Office 365.

### **Concurrent User Access for Office 365 VHD Containers**

It is common for a user within a virtual Windows environment (Citrix, VMware, Microsoft) to have two sessions running at the same time. A common scenario is a user accessing Outlook from multiple virtual sessions.

In Environment Manager 2018.3 it is now possible to use the existing cache roaming feature to provide users with access to their cache when working across multiple virtual sessions, further enhancing the Office 365 user experience.

### **Bugs Fixed**

The following customer support issues have been resolved in this release:

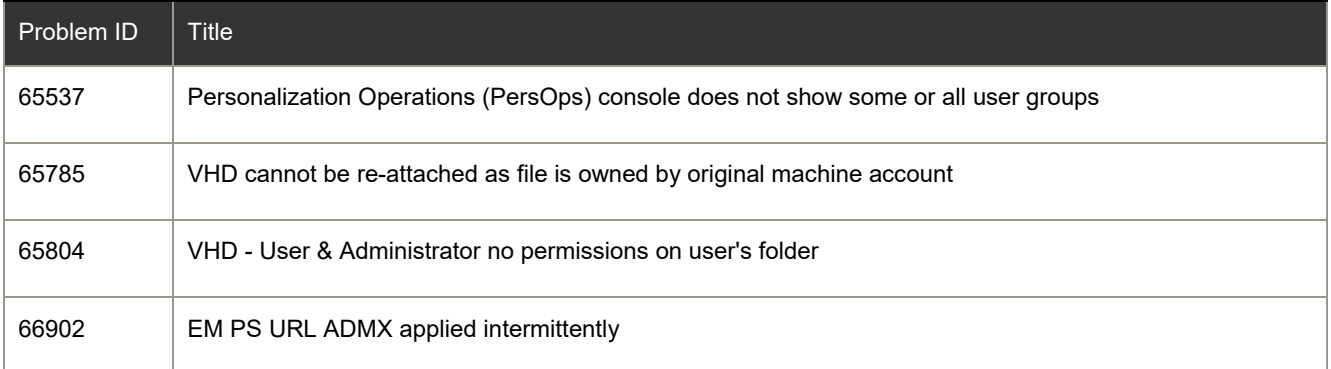

## **Known Issues and Limitations**

The known issues and limitations are now detailed on **community**.ivanti.com.

## **Supported Operating System and Technologies**

The maintained Operating Systems and Technologies are now detailed in a [maintained platform matrix.](https://community.ivanti.com/content?filterID=all%7Etag%5Bappsense%7Cmaintained+platforms%5D&sortKey=all%7EcreationDateDesc&sortOrder=0)

## **Required Utilities and Components**

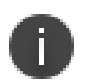

**Note**

For details of Windows 7 SP1 and Windows Server 2008 R2 SHA-256 requirements, please refer to the following [community article.](https://community.ivanti.com/docs/DOC-43407)

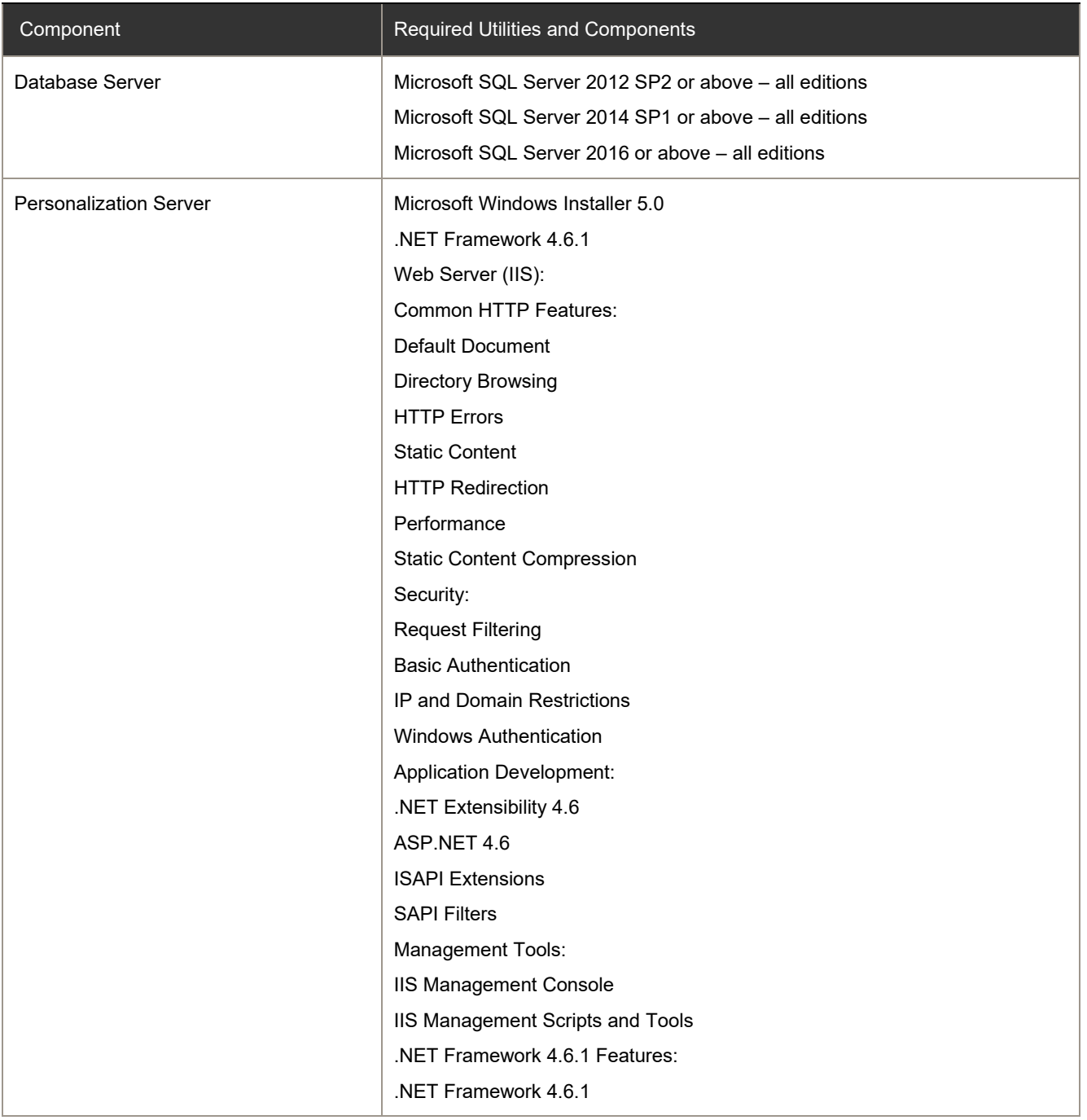

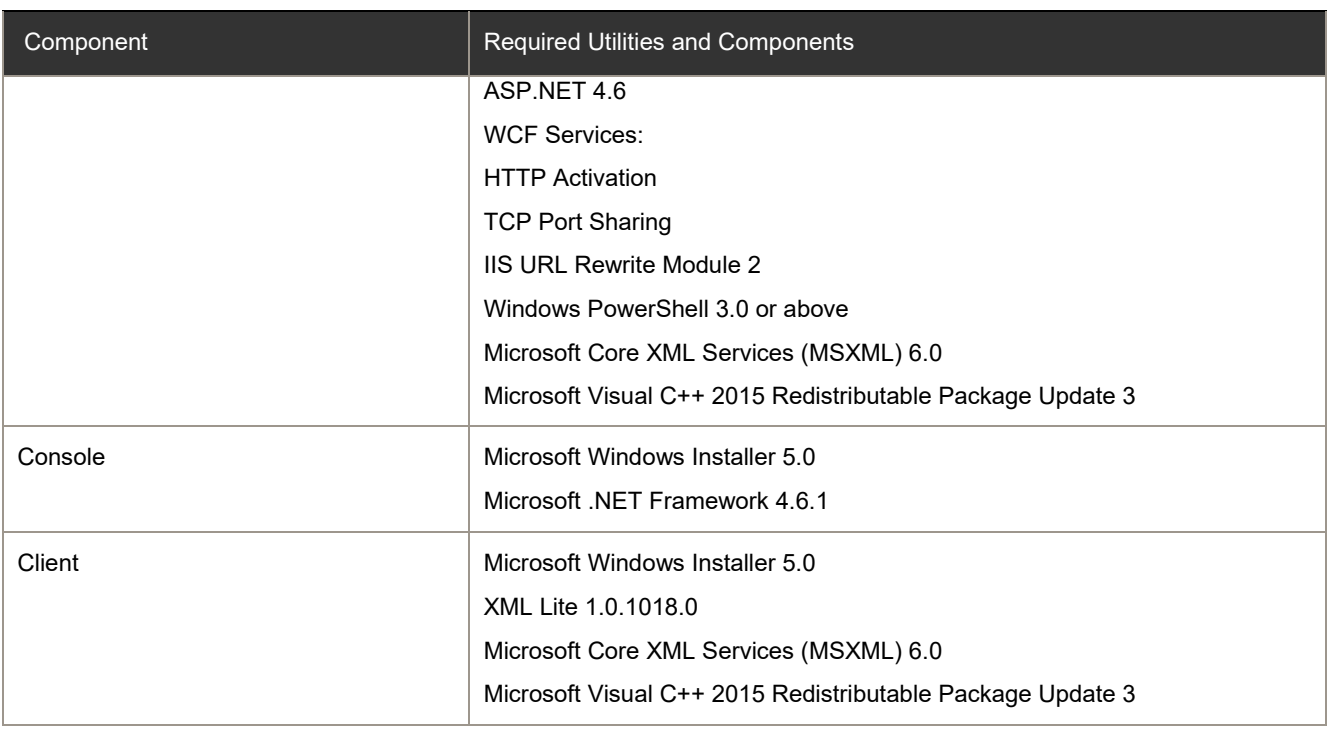

## **Further Help and Information**

Information about installing, configuring, and using Environment Manager is available from the [product help.](https://help.ivanti.com/ap/help/en_US/em/10.1/)